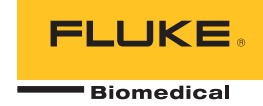

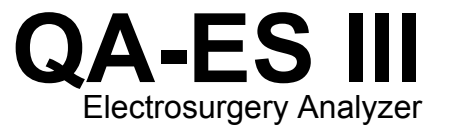

Einleitungshandbuch

PN 4473063 December 2015, Rev. 1 (German) © 2015 Fluke Corporation. All rights reserved. Specifications are subject to change without notice. All product names are trademarks of their respective companies.

#### **Garantie und Produktunterstützung**

Fluke Biomedical gewährleistet, dass dieses Gerät für den Zeitraum von einem Jahr, ab ursprünglichem Kaufdatum frei von Material- und Fertigungsdefekten sein wird, bzw. für zwei Jahre, falls Sie am Ende des ersten Jahres das Messgerät zur Kalibrierung an ein Fluke Biomedical Servicezentrum einsenden. Für eine solche Kalibrierung stellen wir Ihnen die gewohnte Gebühr in Rechnung. Während des Garantiezeitraums werden wir nach eigenem Ermessen ein Produkt reparieren oder ersetzen, sollte es sich als defekt erweisen. Senden Sie in diesem Fall das Produkt mit im Voraus bezahlten Versandkosten an Fluke Biomedical. Diese Garantie gilt nur für den ersten Käufer und kann nicht übertragen werden. Die Garantie gilt nicht, wenn das Produkt versehentlich beschädigt oder unsachgemäß verwendet oder durch eine andere als die autorisierte Fluke Biomedical Servicestelle gewartet oder verändert wird. ES WERDEN KEINE ANDEREN GARANTIEN, Z. B. EIGNUNG FÜR EINEN BESTIMMTEN ZWECK, IMPLIZIERTER ODER AUSDRÜCKLICHER ART ABGEGEBEN. FLUKE HAFTET NICHT FÜR SPEZIELLE, UNMITTELBARE, MITTELBARE, BEGLEIT- ODER FOLGESCHÄDEN ODER VERLUSTE, EINSCHLIESSLICH VERLUST VON DATEN, UNABHÄNGIG VON DER URSACHE ODER THEORIE.

Nur mit Seriennummern versehene Produkte und Zubehör (Produkte und Teile mit Seriennummernetikett) sind durch diese Garantie abgedeckt. Die Neukalibrierung von Messgeräten ist nicht durch die Garantie abgedeckt.

Diese Garantie gewährt Ihnen bestimmte Rechte, und je nach Gerichtsbarkeit verfügen Sie u. U. über weitere Rechte. Da einige keine Ausschlüsse und/oder Einschränkungen einer gesetzlichen Gewährleistung oder von Begleit- oder Folgeschäden zulassen, kann es sein, dass diese Haftungsbeschränkung für Sie keine Geltung hat. Sollte eine Klausel dieser Garantiebestimmungen von einem zuständigen Gericht oder einer anderen Entscheidungsinstanz für unwirksam oder nicht durchsetzbar befunden werden, so bleiben die Wirksamkeit oder Durchsetzbarkeit anderer Klauseln dieser Garantiebestimmungen von einem solchen Spruch unberührt.

7/07

### *Hinweise*

#### Alle Rechte vorbehalten

Copyright 2015, Fluke Biomedical. Kein Teil dieser Publikation darf ohne schriftliche Genehmigung von Fluke Biomedical reproduziert, übertragen, aufgezeichnet, in einem Abfragesystem gespeichert oder in eine andere Sprache übersetzt werden.

### Copyright-Übertragung

Fluke Biomedical heißt eine beschränkte Copyright-Übertragung gut, die es Ihnen ermöglicht, Handbücher und andere gedruckte Materialien für den Gebrauch in Serviceschulungsprogrammen und technischen Publikationen zu reproduzieren. Falls Sie andere Reproduktionen oder Vervielfältigungen wünschen, senden Sie ein schriftliches Gesuch an Fluke Biomedical.

#### Auspacken und Überprüfen

Bei Empfang des Messgeräts Standard-Annahmepraktiken befolgen. Den Versandkarton auf Beschädigung prüfen. Falls eine Beschädigung vorliegt, das Messgerät nicht weiter auspacken. Den Spediteur benachrichtigen und verlangen, dass beim Auspacken des Messgeräts ein Vertreter gegenwärtig ist. Es gibt keine besonderen Anweisungen zum Auspacken; zur Vermeidung von Beschädigung beim Auspacken des Messgeräts vorsichtig vorgehen. Das Messgerät auf offensichtliche Beschädigung wie verbogene oder gebrochene Teile, Beulen oder Kratzer untersuchen.

#### Technischer Kundendienst

Für Anwendungsunterstützung oder Antworten auf technische Fragen eine E-Mail an techservices@flukebiomedical.com senden oder 1-800-850-4608 bzw. (+1) 440-248-9300 anrufen. In Europa senden Sie eine E-Mail an techsupport.emea@flukebiomedical.com oder rufen Sie +31-40-2675314 an.

#### Ansprüche

Unsere routinemäßige Versandmethode ist via Transportunternehmer, FOB Ausgangsort. Wenn bei Auslieferung offensichtliche Beschädigung festgestellt wird, alle Verpackungsmaterialien zurückbehalten und unverzüglich das Transportunternehmen benachrichtigen, um einen Anspruch geltend zu machen. Wenn das Messgerät in äußerlich gutem Zustand ausgeliefert wird, jedoch nicht gemäß den Spezifikationen funktioniert, oder andere nicht auf Versandbeschädigung beruhende Probleme bestehen, wenden Sie sich bitte an Fluke Biomedical bzw. die zuständige Verkaufsvertretung.

### Rücksendungen und Reparaturen

#### Rücksendeverfahren

Alle Teile und Artikel, die zurückgesendet werden (einschließlich Rücksendungen für Garantieansprüche), müssen unter Vorausbezahlung der Frachtkosten an unseren Werksstandort gesendet werden. Für Rücksendungen von Messgeräten an Fluke Biomedical empfehlen wir United Parcel Service, Federal Express oder Air Parcel Post. Darüber hinaus sollte die Sendung in der Höhe der tatsächlichen Ersetzungskosten versichert werden. Fluke Biomedical ist nicht für verlorene Sendungen verantwortlich oder für Messgeräte, die wegen nicht sachgerechter Verpackung oder Handhabung in beschädigtem Zustand ankommen.

Den ursprünglichen Karton und das ursprüngliche Verpackungsmaterial für Sendungen verwenden. Falls diese Materialien nicht verfügbar sind, sollten für die Verpackung die folgenden Richtlinien beachtet werden:

- Doppelwandigen Karton verwenden, dessen Stärke für das Gewicht des versandten Gegenstands ausreicht.
- Alle Oberflächen des Instruments mit dickem Papier oder Karton schützen. Alle vorspringenden Teile mit nicht-scheuerndem Material schützen.
- Mindestens 10 cm dick gepacktes, für industrielle Zwecke zugelassenes, stoßdämpfendes Material rund um das Instrument anbringen.

#### **Rücksendungen für Teilerstattung/Gutschrift:**

Jedem wegen einer Erstattung/Gutschrift zurückgesendeten Produkt muss eine RMA-Nummer (Return Material Authorization = Rücknahmegenehmigung) beiliegen, die von der Order Entry Group unter 1-440-498-2560 vergeben wird.

Reparatur und Kalibrierung:

Für das nächstgelegene Servicezentrum siehe www.flukebiomedical.com/service oder

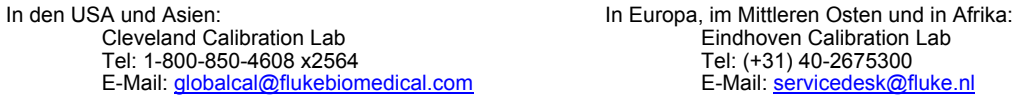

Um eine hohe Genauigkeit des Produkts sicherzustellen, empfiehlt Fluke Biomedical, das Produkt mindestens einmal alle 12 Monate zu kalibrieren. Die Kalibrierung muss von qualifiziertem Personal ausgeführt werden. Wenden Sie sich für eine Kalibrierung an die zuständige Fluke Biomedical-Vertretung.

### Zertifizierung

Dieses Messgerät wurde eingehend getestet und untersucht. Es wurde befunden, dass die Herstellungsspezifikationen von Fluke Biomedical zum Zeitpunkt des Versands im Werk erfüllt waren. Kalibriermesswerte sind gemäß NIST (National Institute of Standards and Technology) rückführbar. Geräte, für die es keine NIST-Kalibrierstandards gibt, werden unter Anwendung akzeptierter Testverfahren gemessen und mit internen Leistungsstandards verglichen.

# WARNUNG

Nicht autorisierte Benutzermodifikationen oder Anwendung außerhalb der veröffentlichten Spezifikationen können zu Stromschlag oder fehlerhaftem Betrieb führen. Fluke Biomedical haftet nicht für jegliche Verletzungen, die auf nicht autorisierte Gerätmodifikationen zurückgehen.

### Einschränkungen und Haftbarkeit

Die Informationen in diesem Handbuch können jederzeit verändert werden und stellen keine Verpflichtung durch Fluke Biomedical dar. Änderungen der Informationen in diesem Dokument werden in neue Ausgaben der Publikation eingearbeitet. Fluke Biomedical übernimmt keine Verantwortung für die Nutzung oder Verlässlichkeit von Software oder Geräten, die nicht von Fluke Biomedical oder seinen angeschlossenen Händlern bereitgestellt wurden.

### Herstellungsstandort

Der QA-ES III Electrosurgery Analyzer wird am folgenden Standort hergestellt: Fluke Biomedical, 6920 Seaway Blvd., Everett, WA, U.S.A.

# **Inhaltsverzeichnis**

# **Titel**

# **Seite**

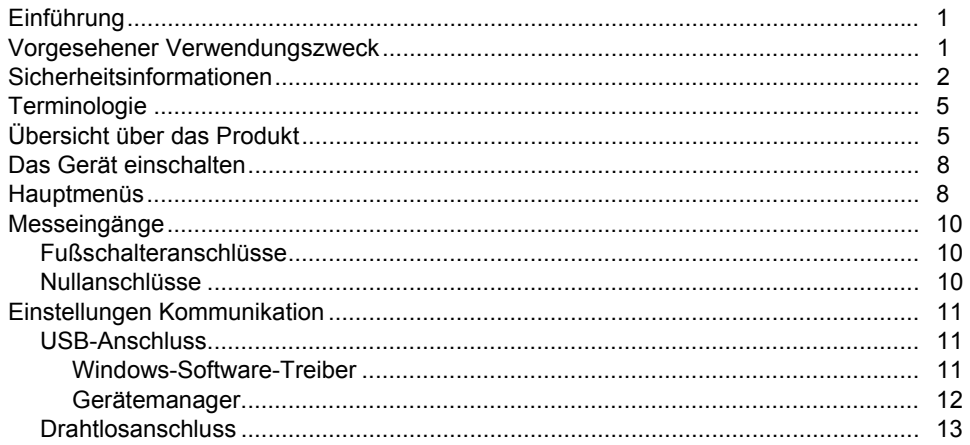

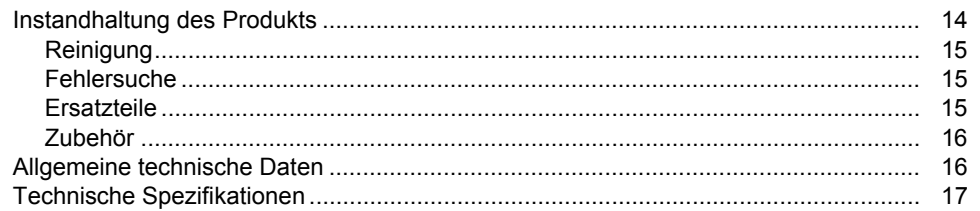

# *Einführung*

Der QA-ES III (oder das Produkt) misst die Leistung von Hochfrequenz-Elektrochirurgieeinheiten (= ESUs = electrosurgical units) und speichert Testaufzeichnungen, die Sie auf einen Computer (PC) übertragen können. Sie können das Produkt über das Fluke Ansur Softwareprogramm per Fernsteuerung bedienen.

Das Produkt führt folgende Messungen und Tests durch:

- Generator-Output:
	- ο Leistung, RMS
	- ο Strom, RMS
	- ο Spannung, Spitze zu Spitze
	- ο Scheitelfaktor
- Schleifenstrom Gefäßversiegelung
- HF-Leckstrom in verschiedenen Konfigurationen
- Kontaktqualitätsüberwachungstest (CQM)
- Der Energieverteilungstest führt automatisch eine Reihe an Messungen des Generator-Outputs bei verschiedenen Lasten durch.

# *Vorgesehener Verwendungszweck*

Das Produkt ist ein Präzisionsgerät für die Durchführung von Tests an Hochfrequenz-Elektrochirurgieeinheiten nach nationalen und internationalen Standards. Das Gerät ist für den Gebrauch durch qualifizierte Servicetechniker konzipiert. Die Tests umfassen die automatische Messung der Energieverteilung, die Messung des Scheitelfaktors, die RF-Leckstrommessung und den CQM-Test (contact quality monitor, Kontaktqualitätsüberwachung). Das Produkt wird in Krankenhäusern, Abteilungen für Medizintechnik, bei unabhängigen Dienstleistungsorganisationen sowie bei ESU-OEMs eingesetzt. Das Produkt darf nicht in Patientenzimmern in Anwesenheit von Patienten verwendet werden.

# *Sicherheitsinformationen*

**Warnung** kennzeichnet Situationen und Aktivitäten, die für den Anwender gefährlich sind. **Vorsicht** kennzeichnet Situationen und Aktivitäten, durch die das Produkt oder die zu prüfende Ausrüstung beschädigt werden können.

Tabelle 1 enthält eine Liste der Symbole, die auf dem Produkt oder im vorliegenden Handbuch verwendet werden.

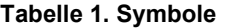

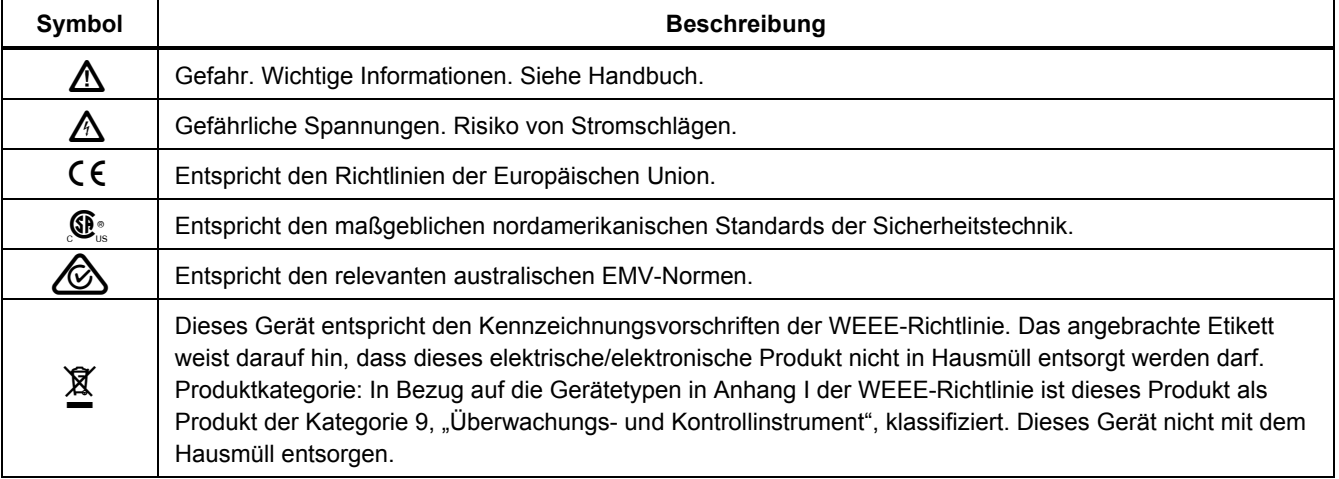

# XW **Warnung**

**Zur Vermeidung von Stromschlägen, Brand oder Verletzungen folgende Richtlinien einhalten:** 

- **Vor dem Gebrauch des Produkts sämtliche Sicherheitsinformationen aufmerksam lesen.**
- **Das Produkt nur gemäß Spezifikation verwenden, da andernfalls der vom Produkt gebotene Schutz nicht gewährleistet werden kann.**
- **Den Betrieb auf die angegebene Messkategorie, Spannung bzw. Nennstromstärke beschränken.**
- **Die für die vorzunehmenden Messungen entsprechenden Anschlüsse, Funktionen und Messbereiche verwenden.**
- **Alle Anweisungen sorgfältig durchlesen.**
- **Keine Spannungen > 30 V AC eff, 42 V AC Spitze oder 60 V DC berühren.**
- **Das Gerät nicht in der Nähe von explosiven Gasen, Dämpfen oder in dunstigen oder feuchten Umgebungen verwenden.**
- **Das Produkt nicht verwenden, wenn es nicht richtig funktioniert.**
- **Vor Verwendung des Produkts das Gehäuse untersuchen. Auf Risse oder fehlende Kunststoffteile prüfen. Insbesondere auf die Isolierung um die Buchsen herum achten.**
- **Die Prüfleitungen nicht verwenden, wenn sie beschädigt sind. Untersuchen Sie die Messleitungen auf beschädigte Isolierung, frei liegendes Metall bzw. auf Sichtbarkeit der Abnutzungsanzeige. Durchgang der Messleitungen prüfen.**
- **Dieses Produkt nur in Innenräumen verwenden.**
- **Ausschließlich Netzkabel und Steckverbinder verwenden, die für die Spannung und Steckerkonfiguration in Ihrem Land zugelassen und für das Gerät spezifiziert sind.**
- **Sicherstellen, dass der Erdleiter des Netzkabels mit einer Schutzerde verbunden ist. Durch eine Unterbrechung der Schutzerde kann eine Spannung am Gehäuse anliegen, die tödlich sein kann.**
- **Das Netzkabel austauschen, wenn die Isolierung beschädigt ist oder Anzeichen von Verschleiß aufweist.**
- **Nur Stromsensoren, Messleitungen und Adapter verwenden, die im Lieferumfang des Produkts enthalten sind.**
- **Die Masseleitung immer vor der spannungsführenden Leitung anschließen und die spannungsführende Leitung immer vor der Masseleitung abklemmen.**
- **Nur Messfühler, Messleitungen und Zubehör verwenden, die dieselbe Messkreiskategorie, Spannung und Nennstromstärke wie das Produkt aufweisen.**
- **Alle Messfühler, Testelektrodenkabel und sämtliches Zubehör entfernen, die nicht für die Messung erforderlich sind.**
- **Messeingänge nicht direkt an das Stromnetz anschließen.**
- **Die Prüfleitungen nicht verwenden, wenn sie beschädigt sind. Die Messleitungen auf beschädigte Isolierung untersuchen und eine bekannte Spannung messen.**
- **Deaktivieren Sie das Produkt, wenn es beschädigt ist.**
- **Verwenden Sie das Produkt nicht, wenn es beschädigt ist.**
- **Kein freiliegendes Metall von Bananensteckern berühren; es können tödliche Spannungen anliegen.**
- **Zur Strommessung die Stromversorgung unterbrechen, bevor das Produkt an den Stromkreis angeschlossen wird. Das Produkt mit dem Stromkreis in Reihe schalten.**
- **Ein zugelassenes Dreileiter-Netzkabel an eine geerdete Steckdose anschließen.**
- **Das Gerät nur an Orten aufstellen, an denen das Netzkabel zugänglich ist.**
- **Vor der Verwendung sicherstellen, dass das Produkt geerdet ist.**
- **Keine Metallobjekte in die Anschlüsse einführen.**
- **Sicherstellen, dass der Bereich um das Produkt den Mindestanforderungen entspricht.**
- **Den Analyzer nicht in CAT II-, CAT IIIoder CAT IV-Umgebungen verwenden.**
- **Einziehbares Ende der Messleiter nur für Einsatz an der ESU.**
- **Keine mit dem Analyzer gelieferten Sonden bzw. kein Zubehör sind für die handgehaltene Nutzung konzipiert. Beim Aktivieren der ESU mit dem Fußschalter die ESU einrichten und zurückschreiten.**

# *Terminologie*

Für dieses Produkt wird folgende Terminologie gemäß IEC 60601-2-2 verwendet:

- HF Hochfrequenzchirurgiesignale, auch als RF (Radiofrequenz) bezeichnet.
- Neutralelektrode, auch als Dispersiv-Elektrode bezeichnet.
- Kontaktqualitätsüberwachung (CQM), auch als Neutralelektrodenüberwachung (REM markenrechtlich geschützt von Covidien) oder Neutralelektroden-Stromüberwachung (RECM) bezeichnet.

Alle Artikel sorgfältig aus der Schachtel herausnehmen und prüfen, ob folgende Artikel vorhanden sind:

- QA-ES III Electrosurgery Analyzer
- Bedienungshandbuch auf CD
- Einleitungshandbuch
- Krokodilklemmen, schwarz und rot
- Dispersive Sicherheitsmessleitung
- CQM-Sicherheitsmessleitung
- Jumper-Sicherheitsmessleitung (Überbrückungskabel)
- 1 m (40 Zoll) anreihbare/einziehbare Sicherheitsmessleitungen, schwarz, rot (2), blau, gelb und grün
- 0,5 m (20 Zoll) anreihbare/einziehbare Sicherheitsmessleitungen, schwarz und rot
- Stapelbare Anschlusskabel mit Bananensteckern, 4 mm, schwarz
- Ausschaltleitung für RECM-Alarm
- Bipolare Einschaltleitung
- USB-Kabel
- CD-ROM mit Ansur Software

# *Übersicht über das Produkt*

In Abbildung 1 und Tabelle 2 werden die Bedienelemente und die Anschlüsse des Produkts beschrieben.

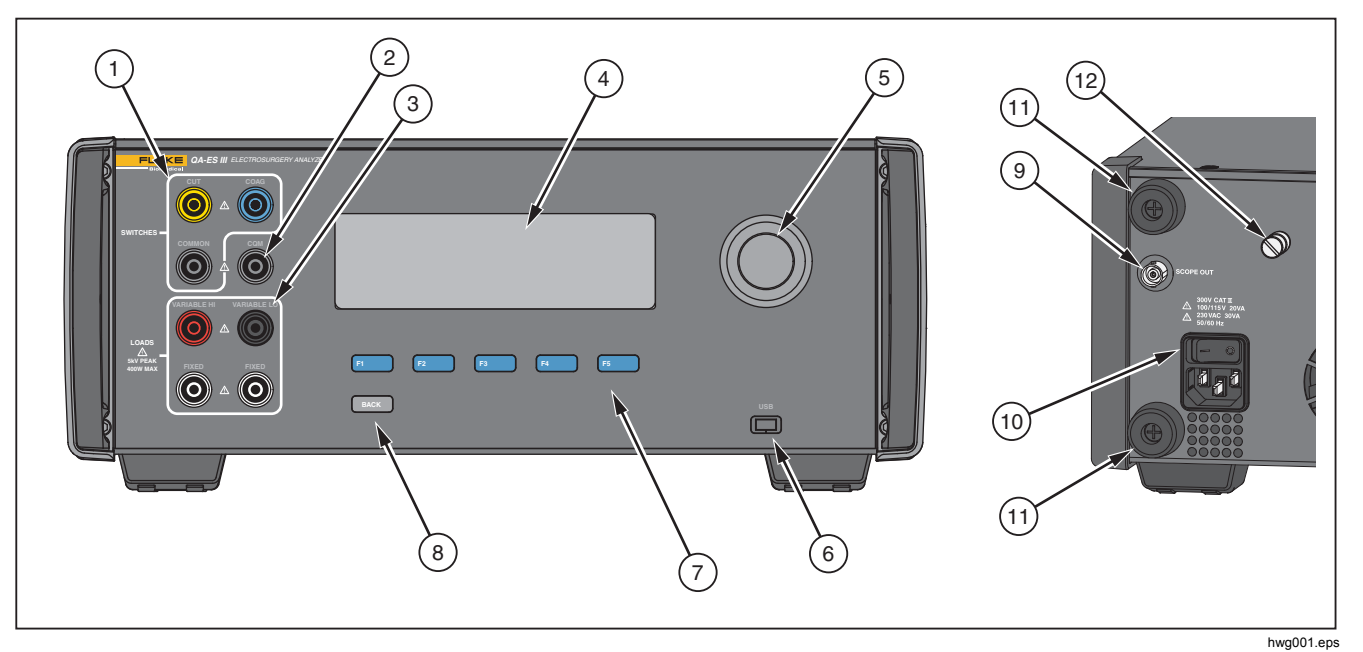

**Abbildung 1. Bedienelemente und Anschlüsse des Produkts** 

### **Tabelle 2. Bedienelemente und Anschlüsse**

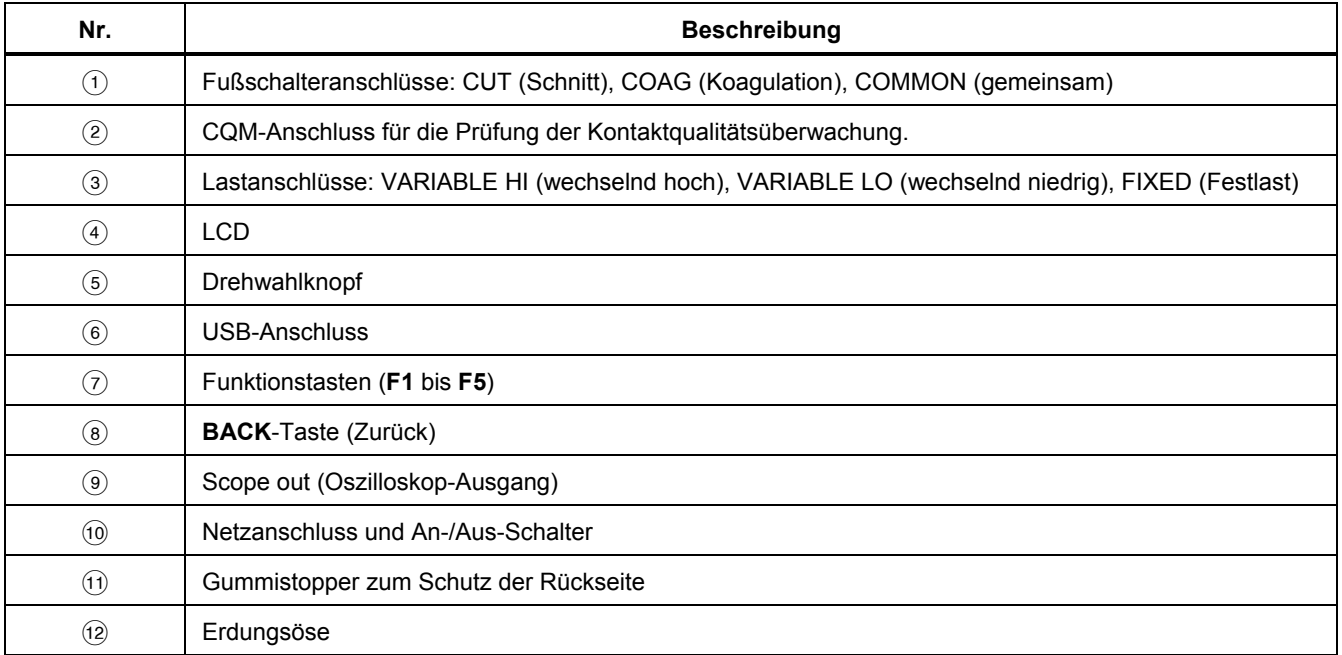

# *Das Gerät einschalten*

Vor dem Einschalten des Produkts auf Schäden oder Verschleißerscheinungen überprüfen. Auf adäquate Belüftung überprüfen. Das Produkt erfordert einen Freiraum von 10 cm (4 Zoll) auf der Rückseite und vor allen Lüftungsöffnungen.

Das Stromkabel ans Netz anschließen und den Einschaltknopf drücken. Die Startsequenz beginnt.

Während der Startsequenz zeigt ein Bildschirm die Firmware-Version zur Referenz. Sie können die Startsequenz zur Aktualisierung der Firmware nutzen.

Nach der Startsequenz startet das Produkt die Anwendung. Wenn der Hauptmenü-Bildschirm erscheint, ist das Produkt einsatzbereit.

# *Hauptmenüs*

Die Hauptmenüs 1 und 2 haben Untermenüs zur Durchführung von Messungen, für die Geräteeinstellung und zur Wartung des Speichers. Die Auswahl aus den Menüs erfolgt über die Bedienelemente und Softkeys. Tabelle 3 beschreibt die Bedienelemente des Hauptmenüs.

Die vollständige Bedienungsanleitung finden Sie im Bedienungshandbuch auf der beigefügten CD. Die Handbücher finden Sie auch unter www.flukebiomedical.com.

# *Electrosurgery Analyzer*

*Hauptmenüs* 

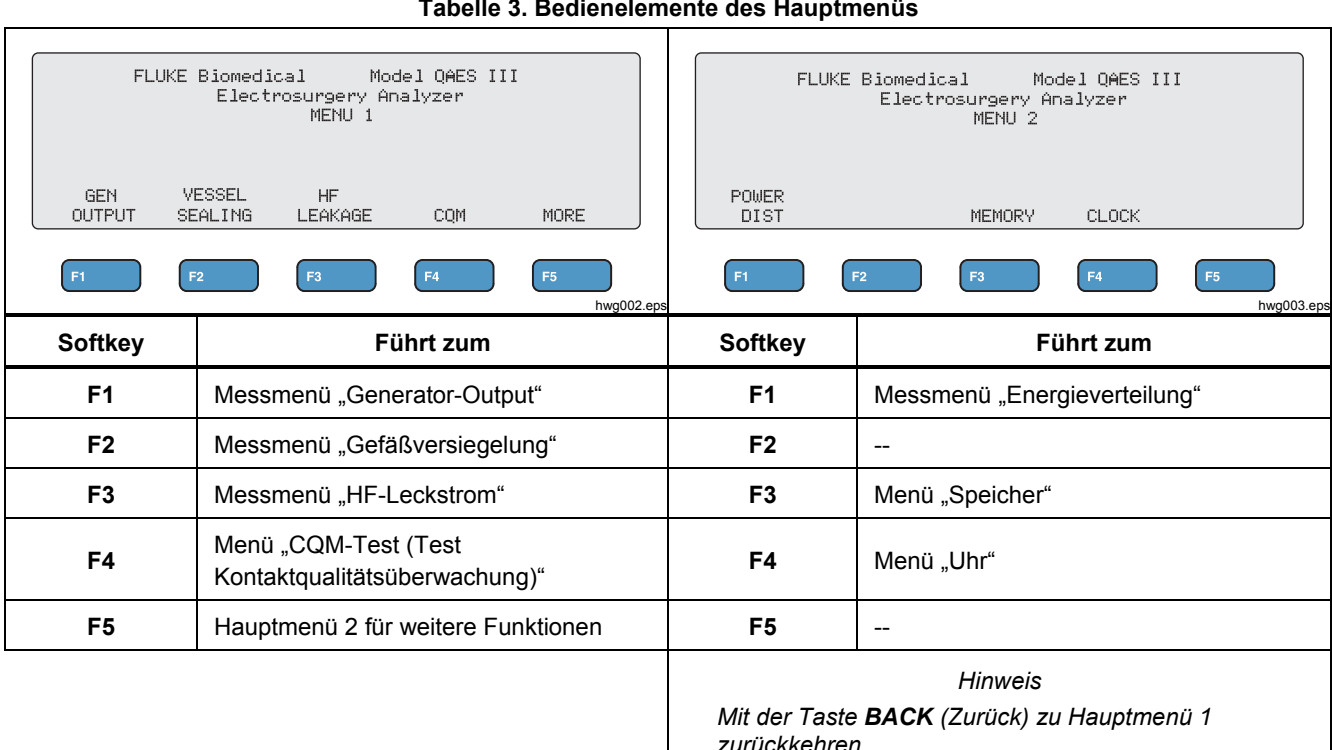

#### **Tabelle 3. Bedienelemente des Hauptmenüs**

# *Messeingänge*

Die ESU zum Durchführen von Messungen an das Produkt anschließen. Eine detaillierte Anleitung finden Sie im Benutzerhandbuch.

# *Fußschalteranschlüsse*

Bei einigen ESUs wird der ESU-Generator mittels Fußschalter eingeschaltet. Das Produkt hat Anschlüsse, die einen Fußschalter simulieren. Mit der Fußschalterfunktion lässt sich der ESU-Generator zu einem geeigneten Zeitpunkt automatisch einschalten.

#### *Hinweis*

*Alternativ zum Fußschalter nutzen einige ESUs einen Handschalter. In diesem Handbuch werden sowohl Hand- als auch Fußschalter als Fußschalter bezeichnet.* 

Es ist nicht praktisch, eine Einzelmessung oder einen Energieverteilungstest ohne die Fußschalterfunktion durchzuführen. Ohne diese Funktion muss die ESU zum richtigen Zeitpunkt nach dem Verzögerungsstart manuell eingeschaltet werden (oder es muss ein echter Fuß- oder Handschalter verwendet werden).

Das Produkt hat Anschlüsse für die Fußschalter CUT-Buchse (Schnitt, gelb) und COAG-Buchse (Koagulation, blau) sowie eine Anschlussbuchse COMMON (gemeinsam, grau).

Die Fußschalter-Funktion ist während aller Messungen und CQM-Tests verfügbar. Im kontinuierlichen Messmodus aktiviert das Produkt die Fußschalterrelais zum Einschalten der ESU. Die ESU bleibt eingeschaltet, und der Fußschalter wird betätigt, bis Sie die Messung stoppen.

Wenn die Fußschalterfunktion nicht genutzt wird, müssen die Fußschalteranschlüsse ignoriert werden.

# *Nullanschlüsse*

ESUs mit CQM-Alarmen haben zwei Nullanschlüsse. Für die Messungen von Generator-Output, Gefäßversiegelung und HF-Leckstrom müssen die Nullanschlüsse gemeinsam angeschlossen werden.

Die mitgelieferten Überbrückungskabel haben einen Widerstand, der niedrig genug ist, um einen Alarm an der ESU zu verhindern. Bei einigen ESUs muss das Überbrückungskabel einen Mindestwiderstand und einen Maximalwiderstand aufweisen. Ein einfacher Jumper funktioniert möglicherweise nicht. Die Überbrückungskabel werden für alle Messungen außer für die CQM-Tests verwendet.

# *Einstellungen Kommunikation*

Das Produkt verfügt über einen USB-Anschluss für die Kommunikation mit einem Computer (PC). Einige Produkte bieten auch Drahtlosfunktionalität. Mit den Kommunikationsanschlüssen können Sie:

- Gespeicherte Testprotokolle an einen PC senden.
- Befehle senden und Antworten empfangen, um das Produkt per Fernsteuerung zu bedienen.

Mit Ansur oder einem Terminalemulationsprogramm (zum Beispiel HyperTerminal oder Tera Term) die COM-Anschlussoptionen einstellen. Die COM-Anschlusseinstellungen sind:

- 115,200 Baud
- Keine Parität
- 8 Daten-Bits
- 1 Stoppbit
- Hardware-Handshake ist eingeschaltet. (Das Produkt nutzt Hardware-Handshaking, aber kein XON/XOFF-Software-Handshaking).

Betriebssystemanforderungen:

- Windows Vista
- Windows 7
- Windows 8 oder höher

### *USB-Anschluss*

Der USB-Anschluss des Produkts (Mikrostecker Typ B) lässt sich mit einem USB-Controller-Anschluss des PCs (rechteckiger Stecker Typ A) verbinden. Mit dem mitgelieferten USB Typ A-zu-Mikro B-Kabel das Produkt an einen PC anschließen.

Der USB-Anschluss ist am PC zu sehen, solange das Kabel an das Produkt angeschlossen ist (auch, wenn das Produkt abgeschaltet ist). Wenn das Kabel getrennt wird, muss der PC den Anschluss schließen und die Verbindung neu aufbauen.

### *Windows-Software-Treiber*

Der USB-Anschluss nutzt einen integrierten Schaltkreis (IC), um USB zu RS232 umzuwandeln. Adapterkabel nutzen oft diesen IC (FT232R des Unternehmens FTDI). Wenn das Produkt zum ersten Mal an einen PC angeschlossen wird, registriert der PC das Produkt als virtuellen COM-Anschluss (VCP). Der virtuelle COM-Anschluss sieht aus wie ein serielles (RS232-)Gerät.

Der IC ist kompatibel mit den Hochgeschwindigkeits-Spezifikationen der USB-Version 2.0. Die USB-ID-Nummern sind: VID 0403 und PID 6001.

# *QA-ES III Einleitungshandbuch*

# *Gerätemanager*

Der Gerätemanager ist ein Computerprogramm, das die COM-Anschluss-Einstellungen ändert. Normalerweise gelangt man je nach Betriebssystem mit einer dieser Methoden zum Gerätemanager:

- Unter **Control Panel** (Systemsteuerung) **Device Manager** (Gerätemanager) wählen.
- **Hardware and Sound** (Hardware und Sound) wählen, und dann unter **Devices and Printers** (Geräte und Drucker) **Device Manager** (Gerätemanager) wählen.

Tabelle 4 beschreibt die Funktionen des Geräte-Managers.

#### *Hinweis*

*Während der Geräte-Manager auf dem PC die COM-Anschlussoptionen einstellt, überschreibt das Steuerprogramm die Einstellungen des Geräte-Managers.* 

**Tabelle 4. COM-Anschluss-Bedienelemente** 

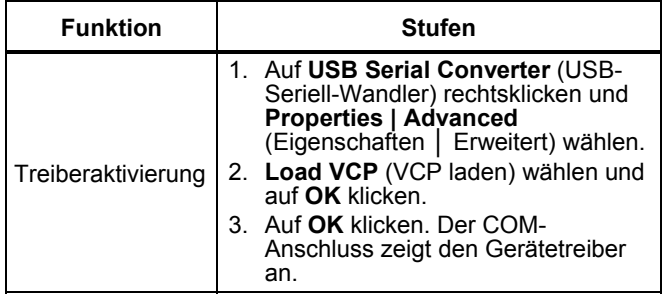

#### **Tabelle 4. COM-Anschluss-Bedienelemente (Forts.)**

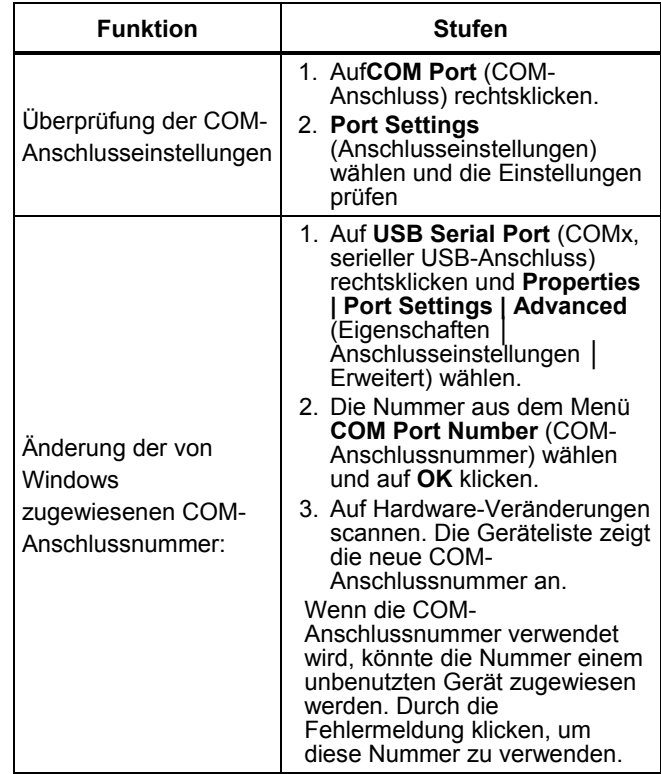

### *Drahtlosanschluss*

Bei Produkten mit Drahtlosfunktionen kommuniziert der Drahtlosanschluss mit einem PC, der mit einer 802.15- Drahtlosschnittstelle (Bluetooth) ausgestattet ist. Bei PCs ohne diese Schnittstelle einen kommerziell erhältlichen USB-Adapter verwenden. Der PC startet die Schnittstelle, wenn der Adapter angeschlossen wird. (Es ist keine zusätzliche Software erforderlich).

Der Drahtlosanschluss ist am PC zu sehen, solange das Produkt eingeschaltet ist. Wenn das Produkt ausgeschaltet wird, schließt der PC den Anschluss. Wenn das Drahtlosgerät einem COM-Anschluss zugewiesen ist, wird der COM-Anschluss wieder geöffnet, sobald das Produkt wieder eingeschaltet wird.

#### *Hinweis*

*Der Drahtlosanschluss des Produkts ist ein klassischer Bluetooth-Anschluss und kein energiesparender Bluetooth Anschluss.* 

So installieren Sie ein Drahtlosgerät:

1. Auf das Symbol für Bluetooth-Geräte rechtsklicken und **Add a Device** (Gerät hinzufügen) wählen, oder **Show Bluetooth Devices | Add a Device** (Bluetooth-Netzwerkgeräte anzeigen │ Gerät hinzufügen) wählen.

Das Produkt wird im Fenster angezeigt. Die Seriennummer des Produkts ist Teil des Namens.

#### *Hinweis*

*Es ist in Ordnung, wenn das Symbol ein Kopfhörer ist, oder wenn der Name* Bluetooth headset *(Bluetooth-Headset) lautet. Dies sind Standardeinstellungen und der Name ändert sich je nach Produkt.* 

- 2. Das Produkt wählen, und auf **Next** (Weiter) klicken. Sie werden vom System aufgefordert, die Codes zu vergleichen. Die Meldung ignorieren und mit dem nächsten Schritt fortfahren.
- 3. Sicherstellen, dass**Yes** (Ja) gewählt wird und auf **Next** (Weiter) klicken.

#### 4. **Driver Software Installation**

(Treibersoftwareinstallation) wählen.

Das System installiert zwei COM-Anschlüsse für standardmäßige Seriell-über-Bluetooth-Verbindungen. Das Bluetooth-Peripheriegerät fällt aus. Die Meldung ignorieren, und das Fenster schließen. Das Fenster "Add a device" (Gerät hinzufügen) zeigt an, dass das Gerät erfolgreich zum Computer hinzugefügt wurde.

- 5. Das Fenster "Add a device" (Gerät hinzufügen) schließen.
- 6. Auf das Bluetooth-Symbol rechtsklicken, und **Show Bluetooth Devices** (Bluetooth-Geräte anzeigen) wählen.

Es wird der Produktname (einschließlich Seriennummer) angezeigt. Die Meldung über den fehlenden Treiber für das Bluetooth-Peripheriegerät ignorieren.

7. Auf das Produkt rechtsklicken, und **Properties** (Eigenschaften) wählen.

Der Abschnitt "Hardware" zeigt einen COM-Anschluss für eine standardmäßige Seriell-über-Bluetooth-Verbindung an. Diesen ausgehenden COM-Anschluss für die Schnittstelle verwenden.

Die COM-Anschlüsse für die Bluetooth-Einstellungen zeigen an, dass das Produkt 2 COM-Anschlüsse hat: Outgoing (Ausgehend, vom PC initiiert) und Incoming (Eingehend, vom Produkt initiiert). Das System nutzt ausschließlich den ausgehenden Anschluss.

# *QA-ES III Einleitungshandbuch*

**Drahtloseinstellungen** – Für Produkte mit Drahtlosfunktionen zeigt Tabelle 5 die Einstellungen. Die Standardeinstellungen müssen nicht geändert werden. Eine Methode zum Öffnen der Bluetooth-Einstellungen wählen:

- Auf das Bluetooth-Symbol rechtsklicken, und **Open Settings** (Einstellungen öffnen) wählen.
- Auf **Bluetooth** (Bluetooth) aus dem Startmenü rechtsklicken.
- Wenn ein Adapter installiert ist, **Control Panel | Devices and Printers** (Systemsteuerung │ Geräte und Drucker) wählen, dann auf den Adapter rechtsklicken und **Bluetooth Settings** (Bluetooth-Einstellungen) wählen.

#### **Tabelle 5. Bluetooth-Einstellungen**

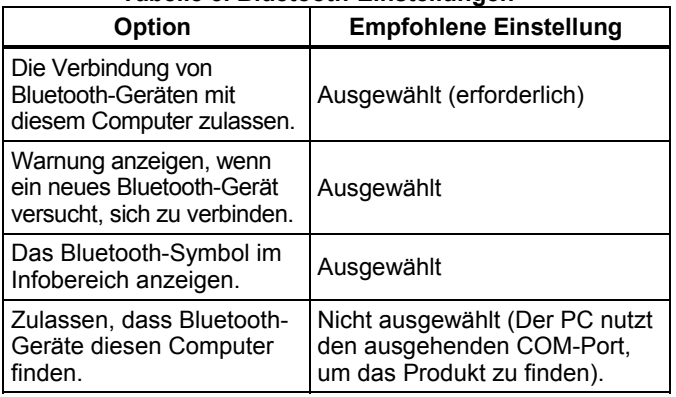

# *Instandhaltung des Produkts*

# A **Marnung**

**Zur Vermeidung von Stromschlägen, Brand oder Verletzungen folgende Richtlinien einhalten:** 

- **Keine Verlängerungsschnur und keinen Adapterstecker verwenden.**
- **Verwenden Sie das Produkt nicht, wenn Abdeckungen entfernt wurden oder das Gehäuse geöffnet ist. Anderenfalls kann es zum Berühren gefährlicher Spannungen kommen.**
- **Vor dem Entfernen der Abdeckungen des Produkts das Netzkabel und die Eingangskabel trennen.**
- **Trennen Sie vor der Reinigung des Produkts alle Eingangsleitungen vom Produkt.**
- **Nur die angegebenen Ersatzteile verwenden.**
- **Lassen Sie das Produkt nur von einem autorisierten Techniker reparieren.**

Starten Sie nach der Fehlerbehebung oder Instandhaltung das Produkt neu, und stellen Sie sicher, dass es fehlerfrei hochfährt.

Informationen zur Hochfrequenzzertifizierung finden Sie unter www.flukebiomedical.com.

# *Reinigung*

# W**Vorsicht**

**Für einen sicheren Betrieb des Geräts:** 

- **Reinigungslösungen oder Wasser nicht direkt auf das Produkt sprühen.**
- **Keine Flüssigkeiten über das Produkt gießen oder tropfen lassen.**

Das Produkt erfordert wenig Instandhaltungsarbeiten bzw. spezielle Pflege. Zum Reinigen mit einem feuchten Tuch abwischen.

# *Fehlersuche*

Tabelle 6 zeigt mögliche Probleme und Lösungen.

# **Tabelle 6. Fehlersuche**

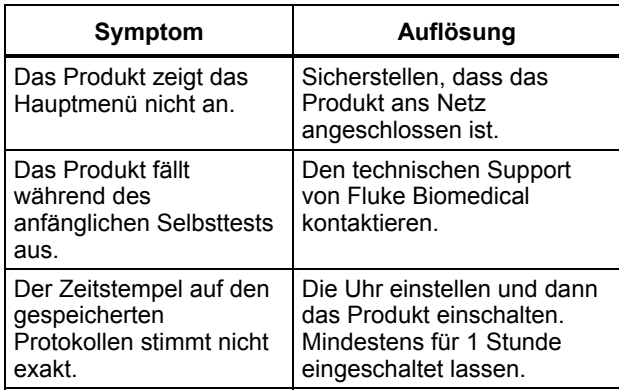

# *Ersatzteile*

Tabelle 7 enthält die auswechselbaren Teile des Produkts.

### **Tabelle 7. Ersatzteile**

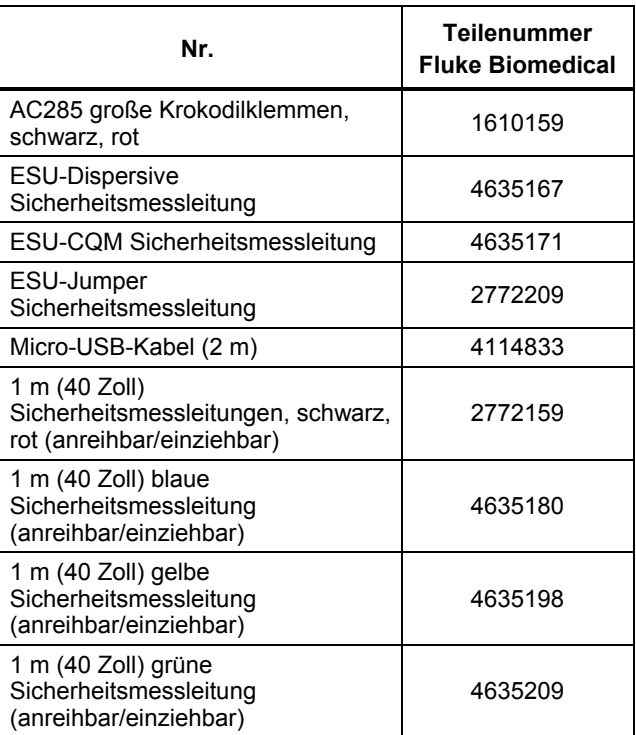

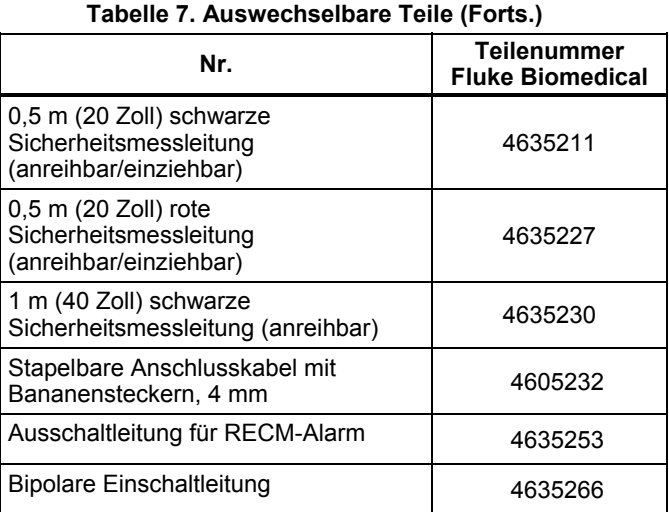

# *Zubehör*

Tabelle 8 listet optionales Zubehör auf.

### **Tabelle 8. Liste des optionalen Zubehörs**

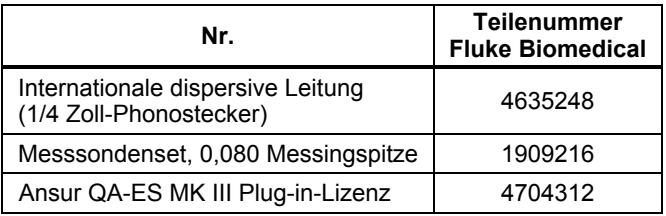

# *Allgemeine technische Daten*

### **Physikalisch**

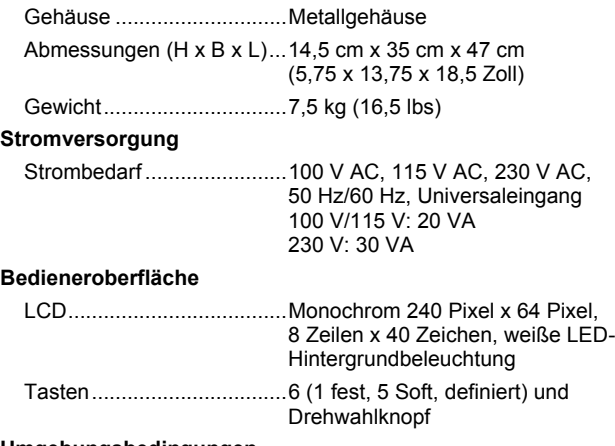

### **Umgebungsbedingungen**

#### **Temperatur**

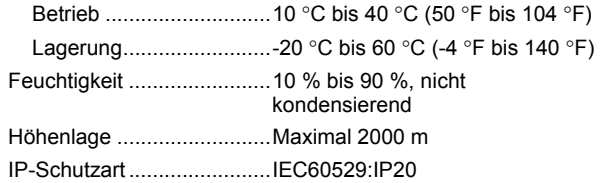

#### **Elektromagnetische Verträglichkeit (EMV)**

IEC 61326-1: Grundlegend

Emissions-

Klassifizierung .................... IEC CISPR 11: Group 1, Klasse A.

Group 1: verfügt über absichtlich erzeugte und/oder nutzt über Leiter eingekoppelte Hochfrequenzenergie, die für die internen Funktionen des Geräts selbst notwendig ist. Klasse A: Das Gerät ist geeignet für die Anwendung außerhalb von Wohnbereichen bzw. für den direkten Anschluss an ein Niederspannungsstromversorgungsnetz.

USA (FCC) ......................... Intendierte Strahlung

Das Gerät entspricht Abschnitt 15 der FCC-Vorschrift. Der Betrieb unterliegt den folgenden zwei Bedingungen: (1) Dieses Gerät darf keine schädlichen Interferenzen verursachen, und (2) dieses Gerät muss empfangene Interferenzen aufnehmen können, einschließlich Interferenzen, die eventuell unerwünschten Betrieb verursachen. (15.19)

Nicht von Fluke genehmigte Änderungen oder Modifikationen können zum Verlust der Betriebszulassung des Geräts führen. (15.21)

#### **Sicherheit**

IEC 61010-1: Überspannungskategorie II, Verschmutzungsgrad 2

IEC 61010-2-030: Messung 5.000 V

#### **Zulassung des Drahtlosmoduls**

FCC-konform (Vereinigte Staaten) (Klasse A) ........................... FCC ID: X3ZBTMOD3

IC-konform

(Industry Canada) .............. IC: 8828A-MOD3

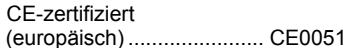

# *Technische Spezifikationen*

Die Spezifikationen gelten für einen Zeitraum von bis zu einem Jahr nach der letzten Kalibrierung.

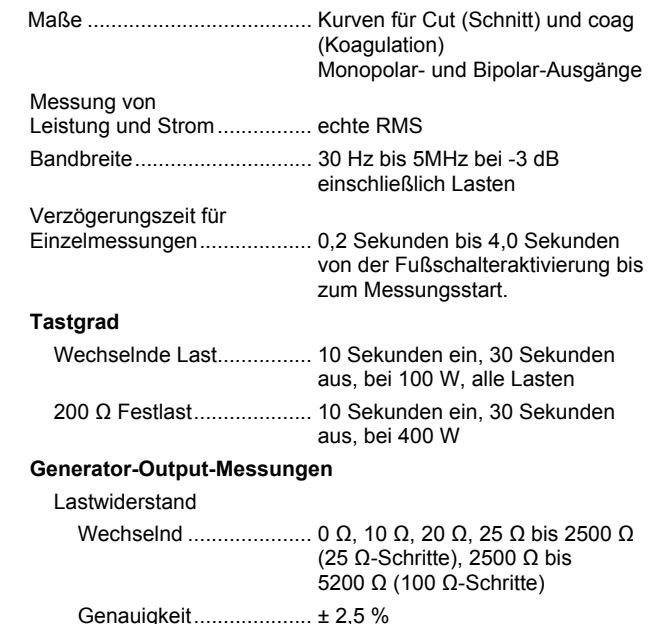

# *QA-ES III Einleitungshandbuch*

#### **Stromversorgung**

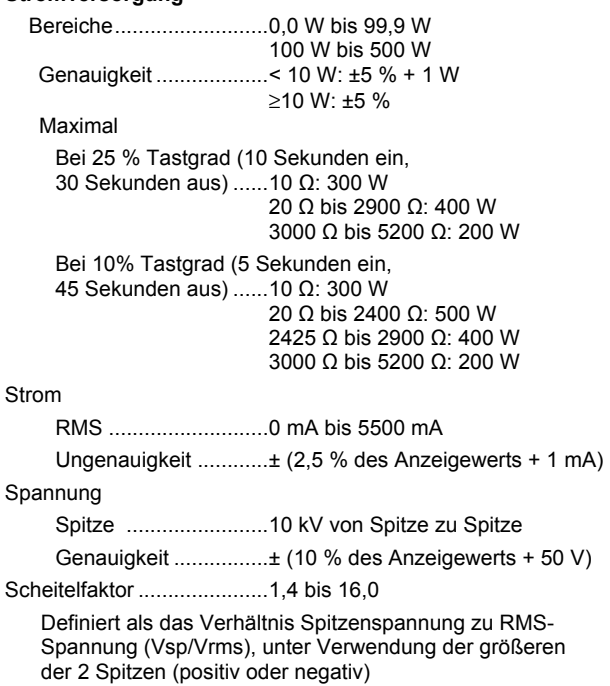

#### **Gefäßversiegelungsmessung**

Schleifenstrom, RMS .......... 0 mA bis 5500 mA

Genauigkeit ........................ ± (2,5 % des Anzeigewerts + 1 mA)

#### **HF-Leckstrom**

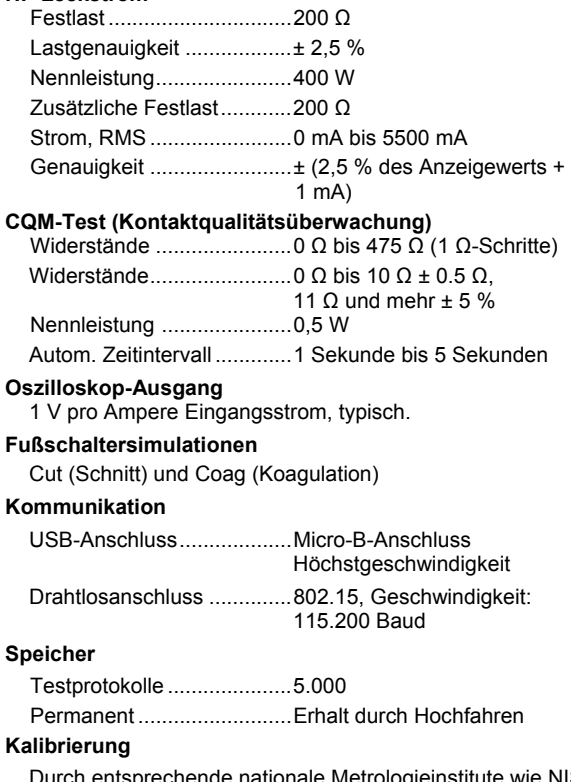

Durch entsprechende nationale Metrologieinstitute wie NIST oder durch intrinsische Standards auf das internationale System der Einheiten (SI) rückführbar.